# Assembler Tutorial

This program is part of the software suite that accompanies the book

#### *The Elements of Computing Systems*

by Noam Nisan and Shimon Schocken

#### MIT Press

#### [www.idc.ac.il/tecs](http://www.idc.ac.il/tecs)

This software was developed by students at the Efi Arazi School of Computer Science at IDC

Chief Software Architect: Yaron Ukrainitz

Assembler Tutorial, www.idc.ac.il/technology.com/index Slide 1/222 Slide 1/222 Slide 1/222 Slide 1/222 Slide 1

### **Background**

The Elements of Computing Systems evolves around the construction of a complete computer system, done in the framework of a 1- or 2-semester course.

In the first part of the book/course, we build the hardware platform of a simple yet powerful computer, called Hack. In the second part, we build the computer's software hierarchy, consisting of an assembler, a virtual machine, a simple Java-like language called Jack, a compiler for it, and a mini operating system, written in Jack.

The book/course is completely self-contained, requiring only programming as a pre-requisite.

The book's web site includes some 200 test programs, test scripts, and all the software tools necessary for doing all the projects.

## The book's software suite

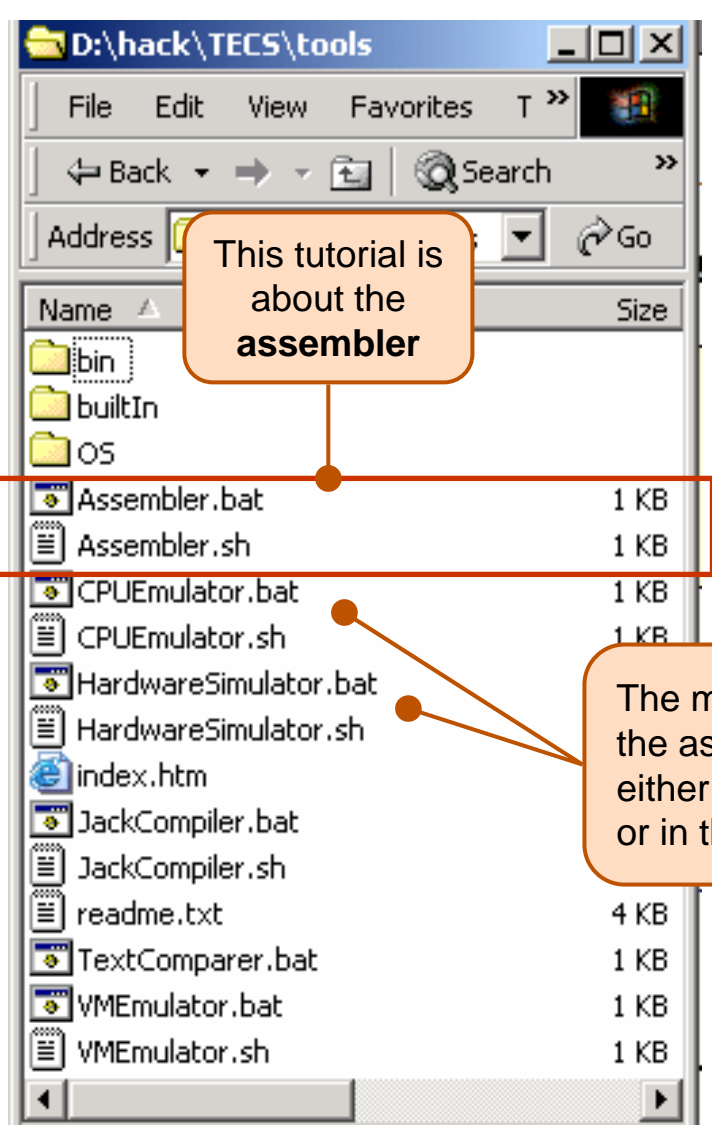

(All the supplied tools are dual-platform: **Xxx.bat** starts **Xxx** in Windows, and **Xxx.sh** starts it in Unix)

#### **Simulators**

(**HardwareSimulator**, **CPUEmulator**, **VMEmulator**):

- Used to build hardware platforms and execute programs;
- $\overline{\phantom{a}}$ Supplied by us.

#### Translators (**Assembler**, **JackCompiler**):

Used to translate from high-level to low-level;

are accompter can be toctod.<br>either in the hardware simulator The machine code generated by the assembler can be tested or in the CPU emulator.

۰

**Depart by the students, using the book's**  $\frac{1}{2}$  solutions supplied by us.

**bd** translators software:

- **builtIn**: executable versions of all the logic gates and chips mentioned in the book;
- **os: executable version of the Jack OS;**
- **TextComparer**: a text comparison utility.
- I. [Assembly program example](#page-4-0)
- II. [Command-level Assembler](#page-8-0)
- III. [Interactive Assembler](#page-15-0)

Relevant reading: Chapter 4: *Machine and Assembly Language*

<span id="page-4-0"></span>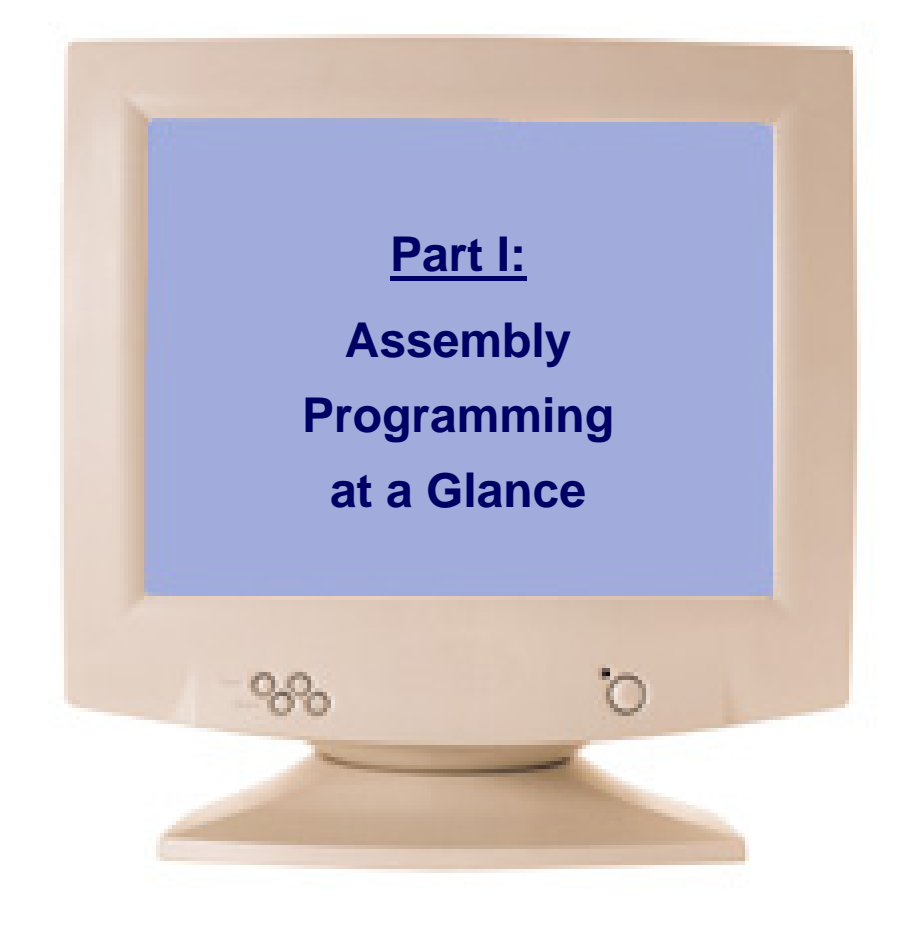

## Example

#### **Sum.asm**

```
// Computes sum=1+...+100.
// Computes sum=1+...+100.
       @i // i=1
@i // i=1
       M=1 M=1 
@sum // sum=0 
@sum // sum=0 
       M=0 M=0 (LOOP)
(LOOP)
       @i // if (i-100)=0 goto END
@i // if (i-100)=0 goto END
       D=MD=M
@100@100D=D-A D=D-A @END@ENDD;JGT 
D;JGT 
       @i // sum+=i
@i // sum+=i
       D=MD=M@sum@sumM=D+M M=D+M @i // i++
@i // i++
       M=M+1 M=M+1 @LOOP // goto LOOP
@LOOP // goto LOOP
       0;JMP
0;JMP
(END) // infinite loop
(END) // infinite loop
       @END@END
0;JMP
0;JMP
```
#### **Sum.hack**

Assembler

## Example

#### **Sum.asm**

```
// Computes sum=1+...+100.
// Computes sum=1+...+100.
       @i // i=1
@i // i=1
       M=1 M=1 
@sum // sum=0 
@sum // sum=0 
       M=0 M=0 (LOOP)
(LOOP)
       @i // if (i-100)=0 goto END
@i // if (i-100)=0 goto END
       D=MD=M
@100@100D=D-A D=D-A @END@ENDD;JGT 
D;JGT 
       @i // sum+=i
@i // sum+=i
       D=MD=M@sum@sumM=D+M M=D+M @i // i++
@i // i++
       M=M+1 M=M+1 @LOOP // goto LOOP
@LOOP // goto LOOP
       0;JMP
0;JMP
(END) // infinite loop
(END) // infinite loop
       @END@END0;JMP
0;JMP
```
#### The assembly program:

- Stored in a text file named **Prog.asm**
- Written and edited in a text editor

#### The assembly process:

- □ Translates **Prog.asm** into **Prog.hack**
- $\mathcal{L}_{\mathcal{A}}$ Eliminates comments and white space
- **C**  Allocates variables (e.g. **<sup>i</sup>** and **sum**) to memory
- □ Translates each assembly command into a single 16-bit instruction written in the Hack machine language
- □ Treats label declarations like **(LOOP)** and **(END)** as pseudo commands that generate no code.

#### Assembler Tutorial

#### **Part II:**

**Learn how to invoke the supplied assembler from the OS shell level.**

**(the assembler that** *you* **have to write in project 6 should have the same GUI and behavior)**

Assembler Tutorial, www.idc.ac.il/tecs Tutorial Index Tutorial Index Slide 8/22

#### <span id="page-8-0"></span>The command-level assembler

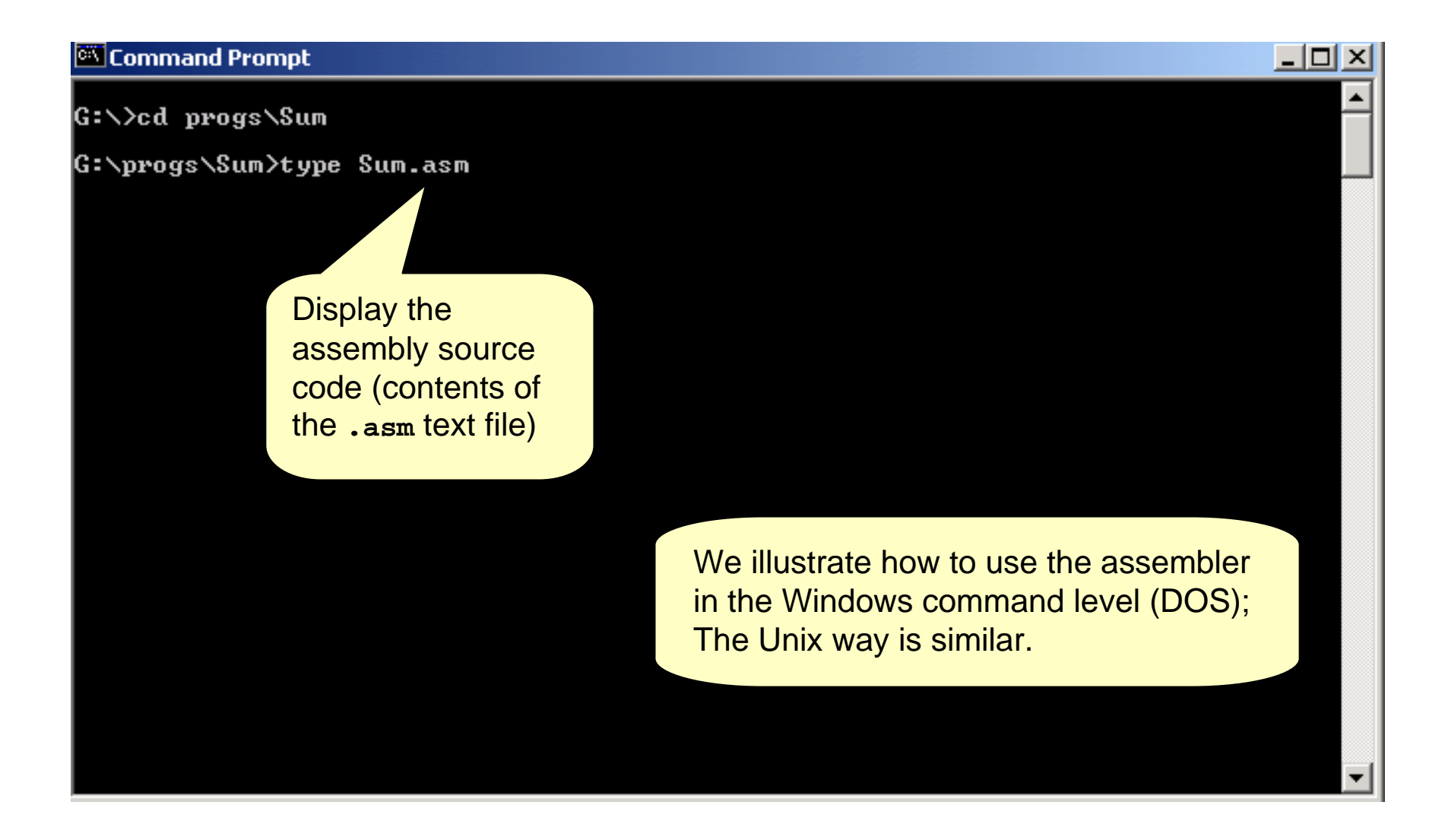

## Inspecting the source file

#### Command Prompt

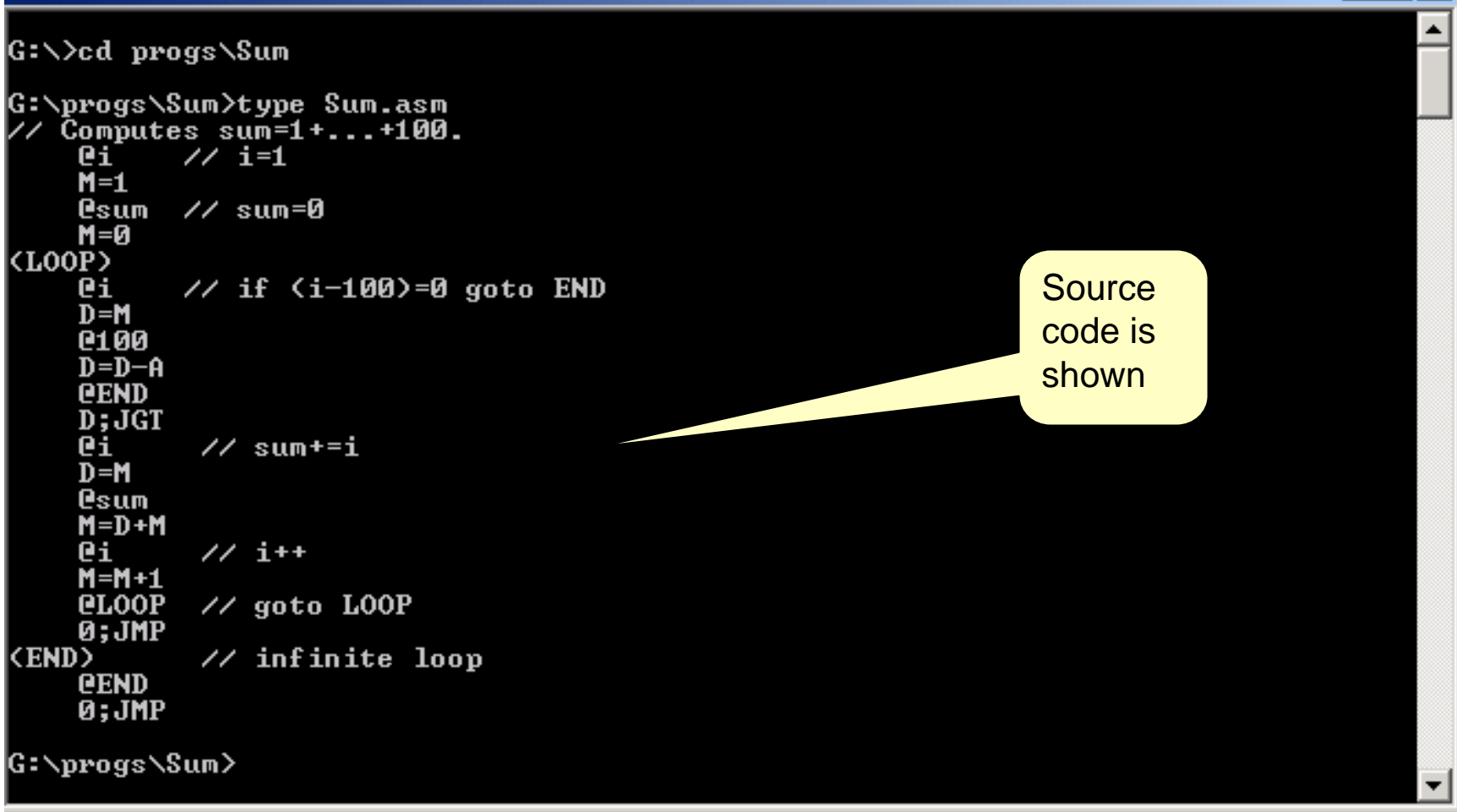

 $\Box$  $\Box$  $\times$ 

## Invoking the Assembler

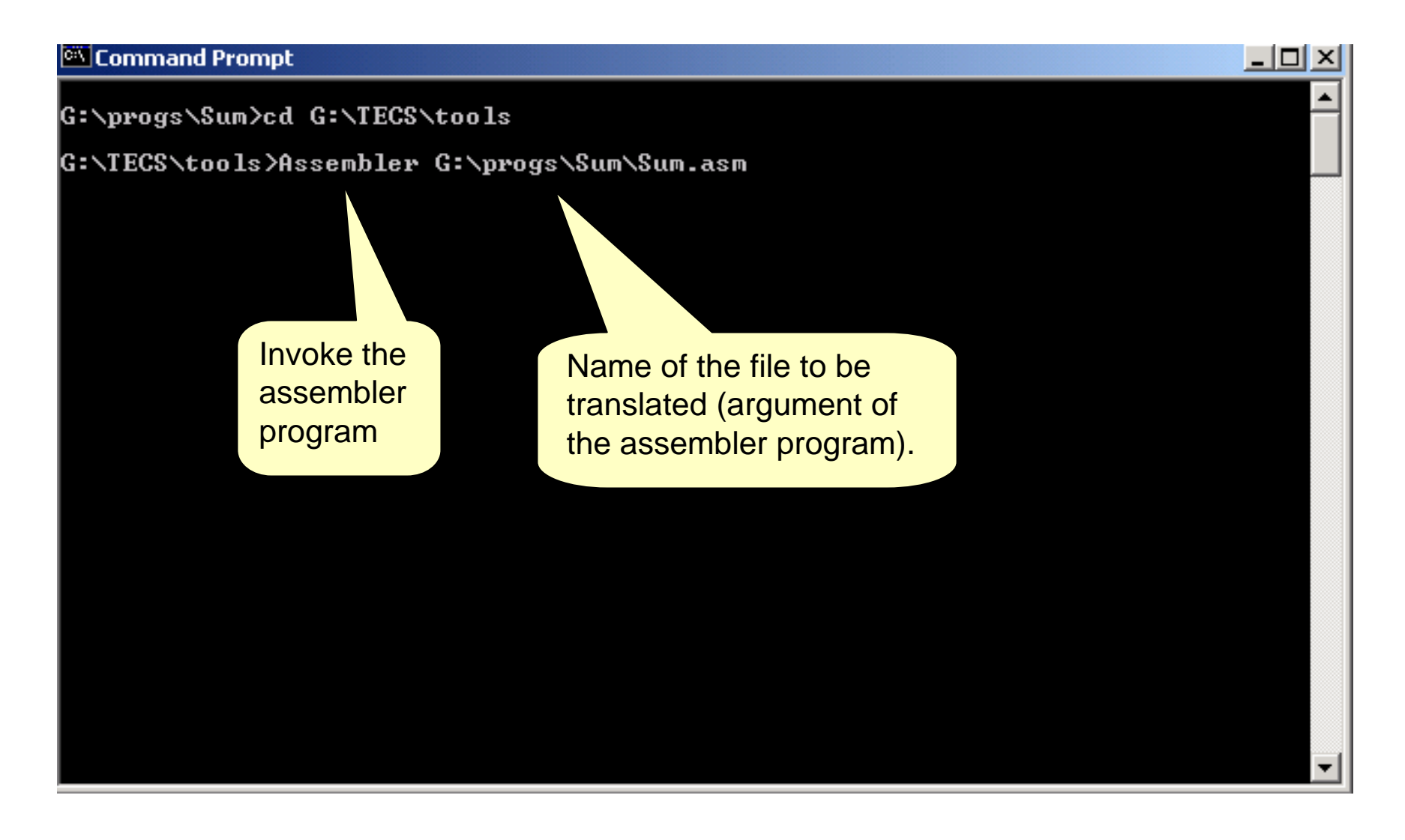

### Invoking the Assembler

#### Command Prompt

G:\progs\Sum>cd G:\TECS\tools

G:\TECS\tools>Assembler G:\progs\Sum\Sum.asm

G:\TECS\tools>type G:\progs\Sum\Sum.hack

|aaaaaaaaaaa1 aaaā AAAAAAAAAAAA AA 1110101010000111 G:\TECS\tools>\_

Display the generated machine code

 Two ways to test the generated machine code:

- 1. Invoke the hardware simulator, load the **Computer.hdl** chip, then load the code (**.hack** file) into the internal ROM chip;
- 2. Load and run the code in the CPU emulator (much quicker).

 $\Box$ l $\Box$ l $\times$ 

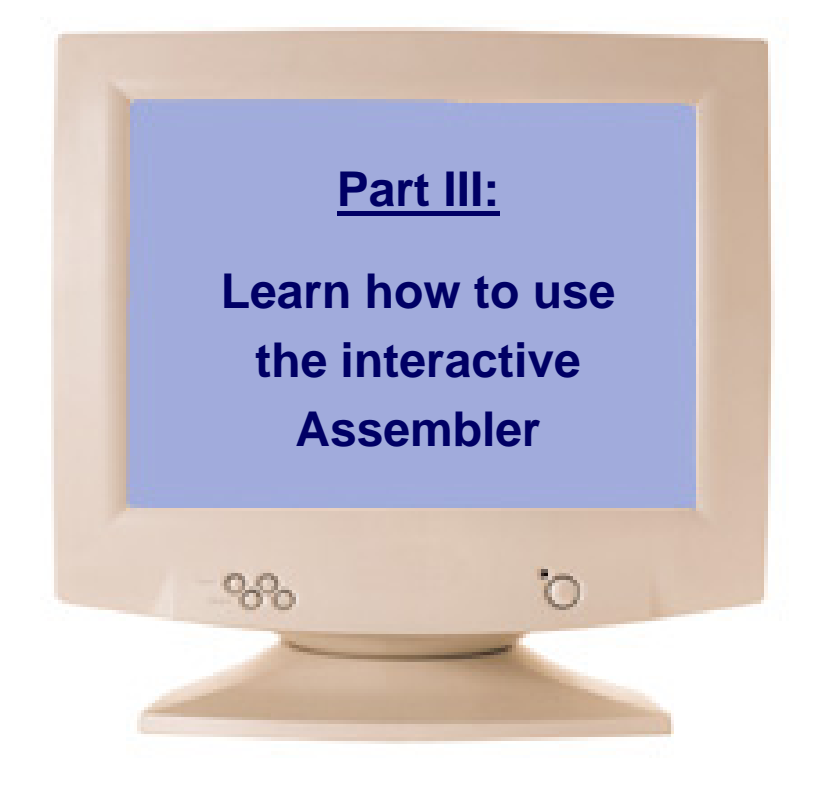

## Loading an assembly program

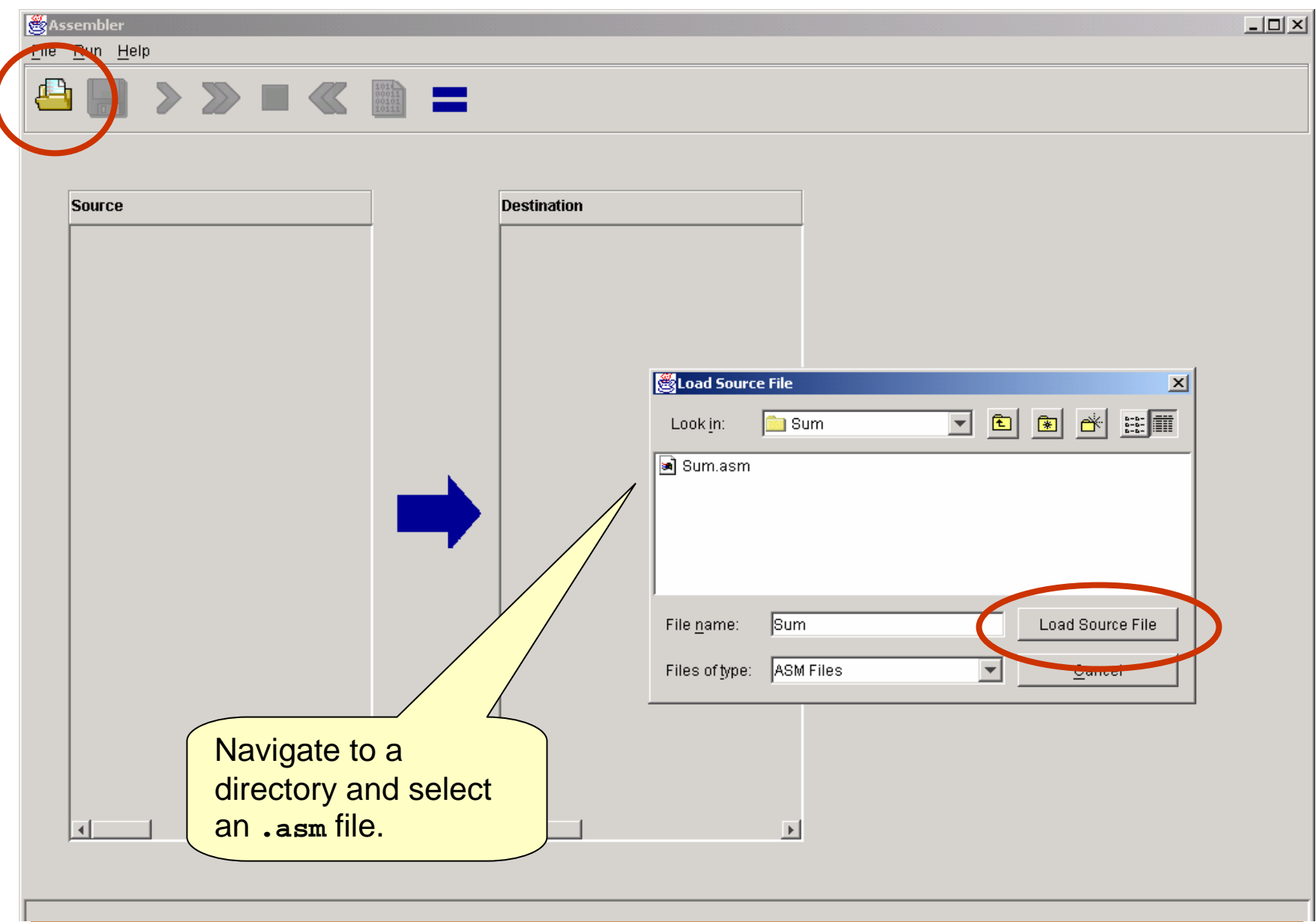

Assembler Tutorial, www.idc.ac.il/tecs Tutorial Index Tutorial Index Slide 14/22

### Loading an assembly program

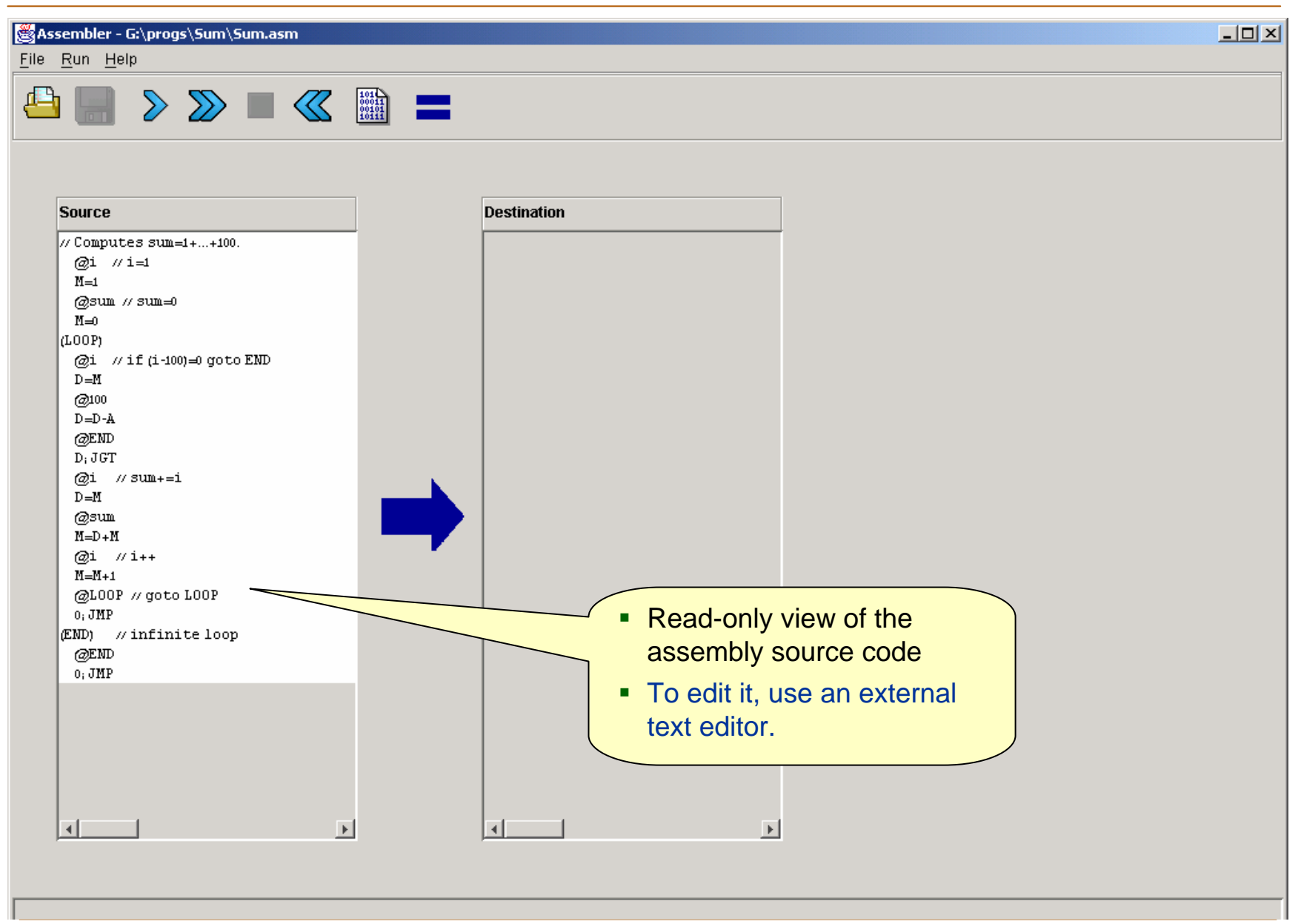

Assembler Tutorial, www.idc.ac.il/tecs Tutorial Index Tutorial Index Slide 15/22

## <span id="page-15-0"></span>Translating a program

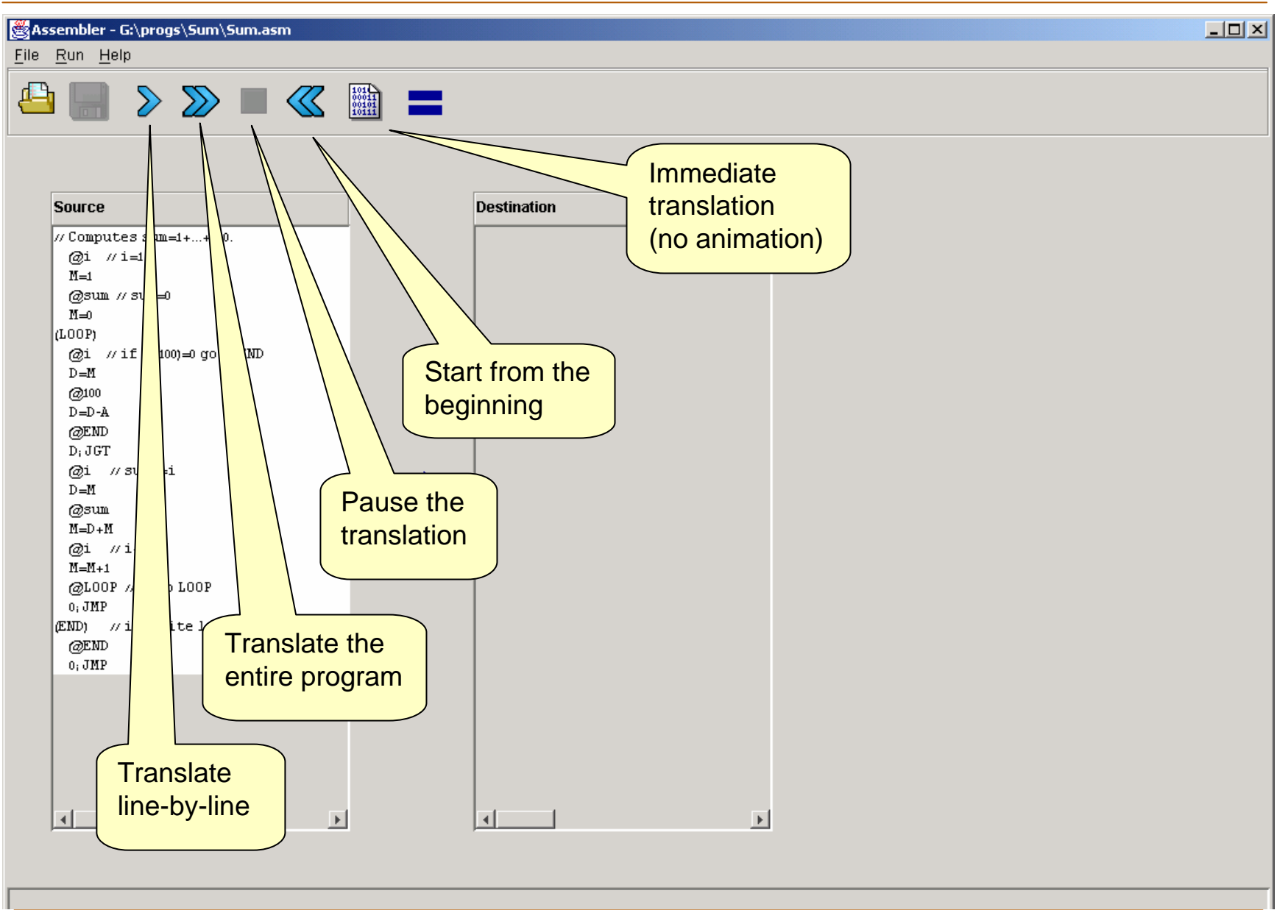

Assembler Tutorial, www.idc.ac.il/tecs Tutorial Index Tutorial Index Slide 16/22

### Inspecting the translation

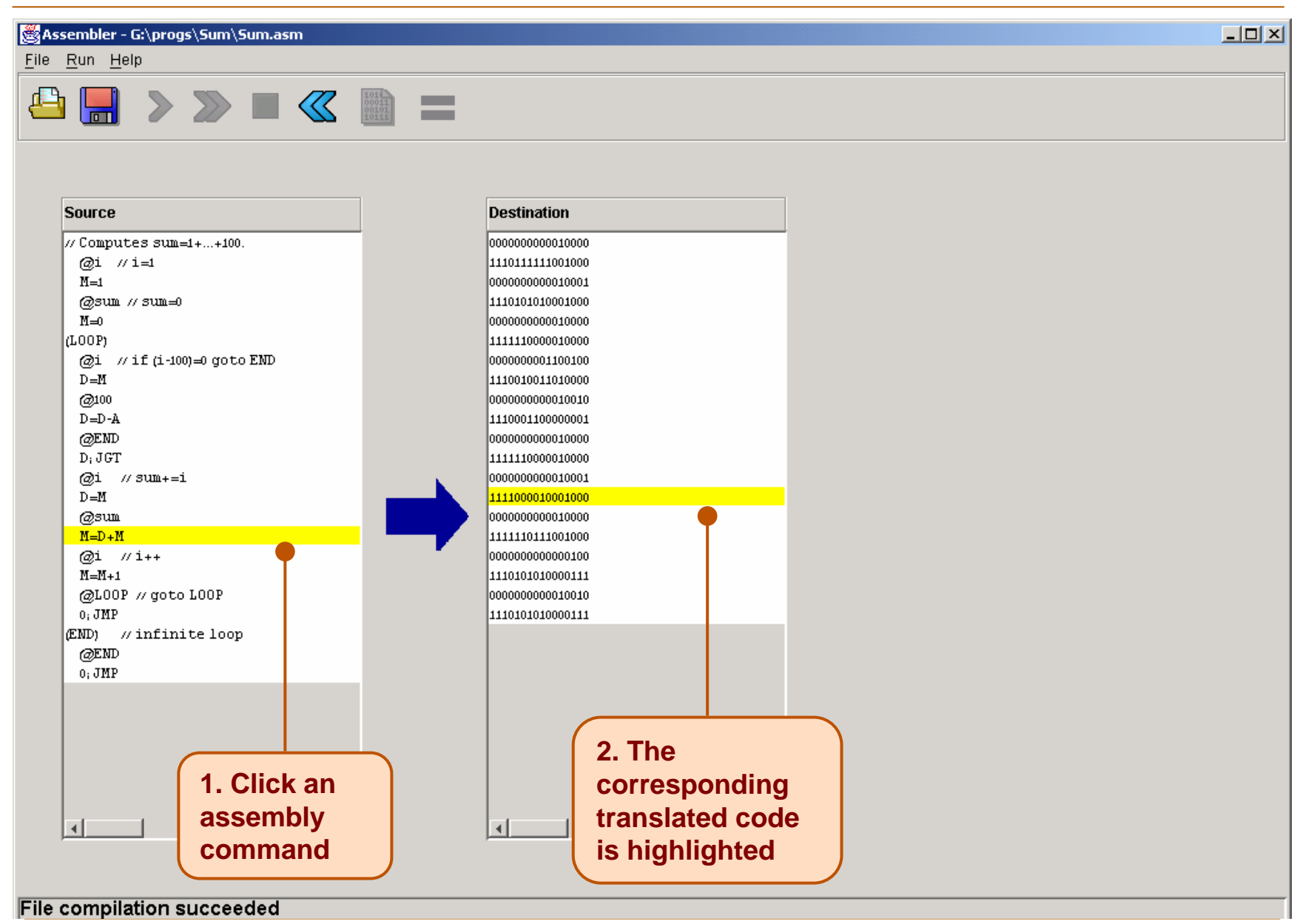

Assembler Tutorial, www.idc.ac.il/tecs Tutorial Index Tutorial Index Slide 17/22

## Saving the translated code

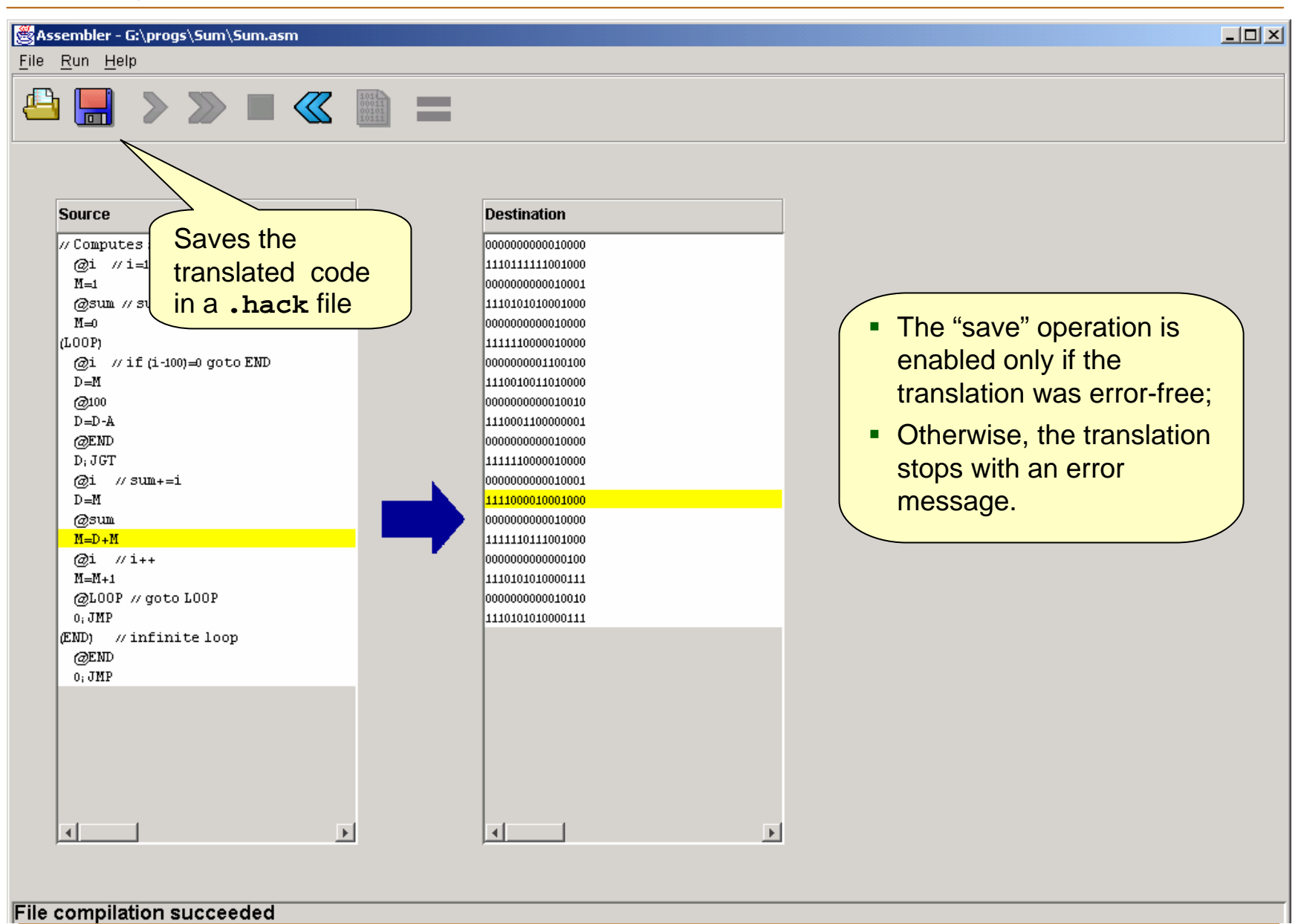

Assembler Tutorial, www.idc.ac.il/tecs Tutorial Index Tutorial Index Slide 18/22

## Using Compare Files

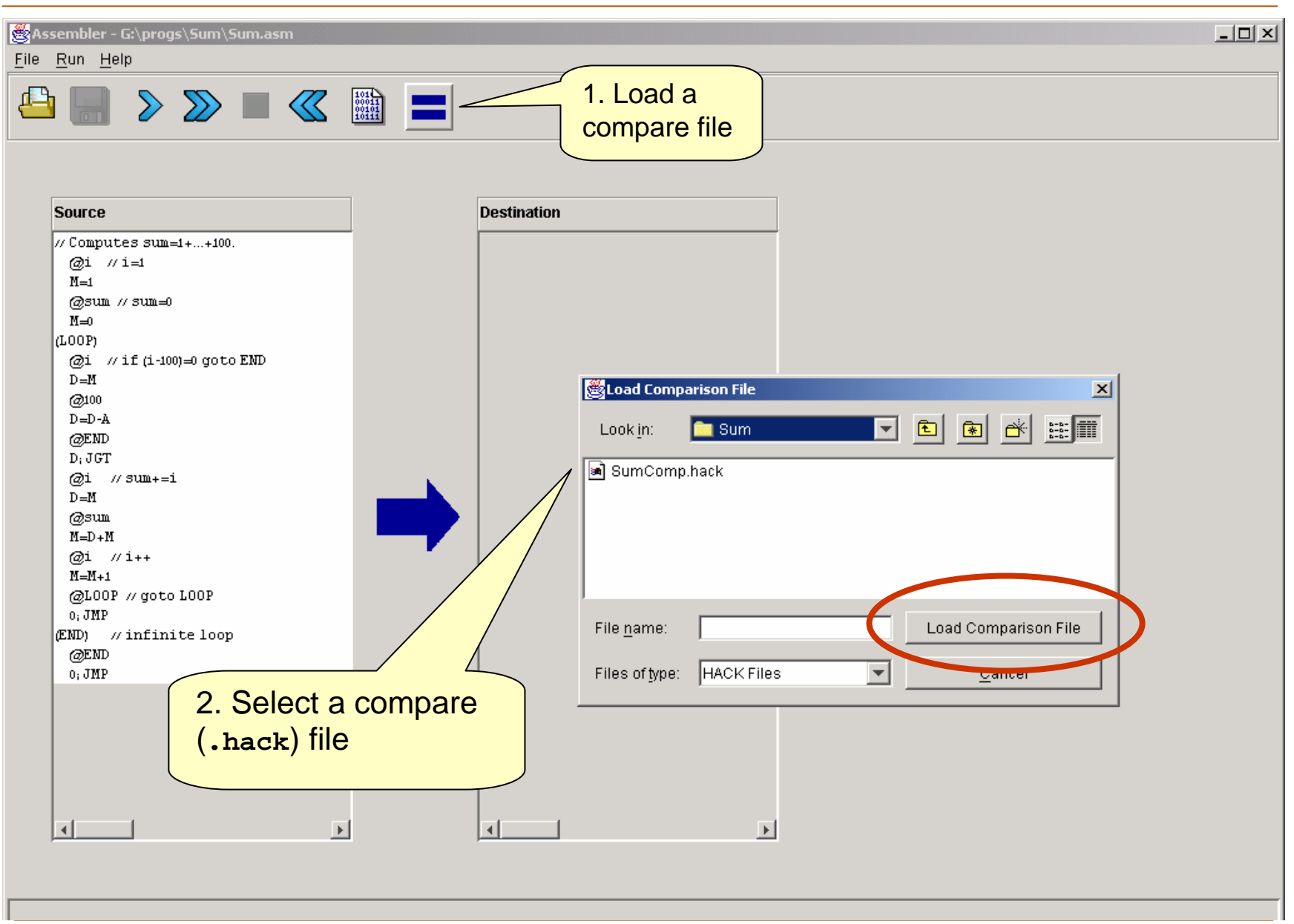

Assembler Tutorial, www.idc.ac.il/tecs Tutorial Index Tutorial Index Slide 19/22

## Using Compare Files

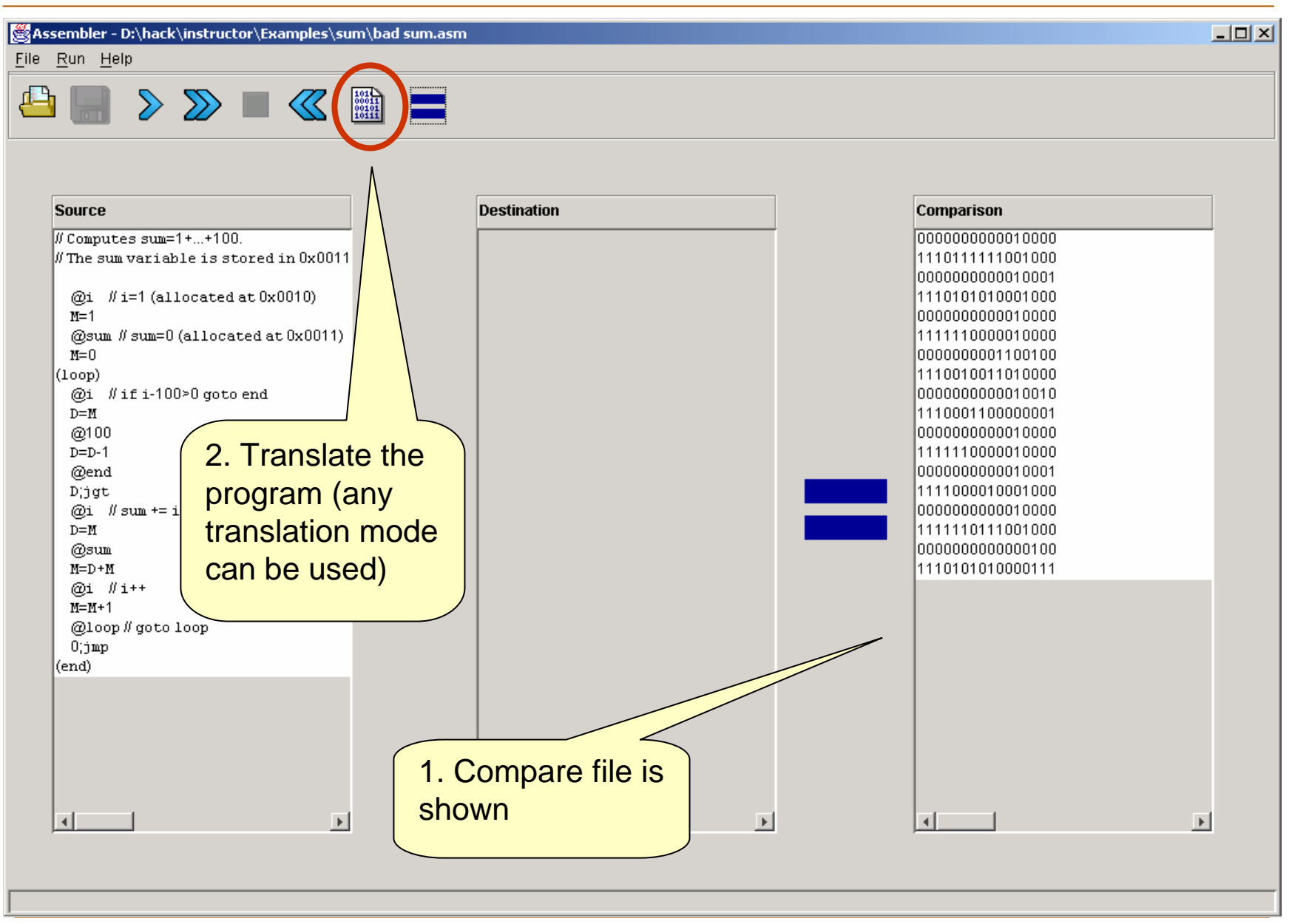

Assembler Tutorial, www.idc.ac.il/tecs Tutorial Index Tutorial Index Slide 20/22

## Using Compare Files

Assembler - G:\progs\Sum\Sum.asm

#### File Run Help

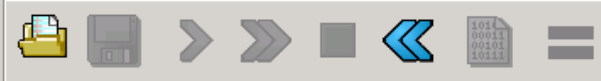

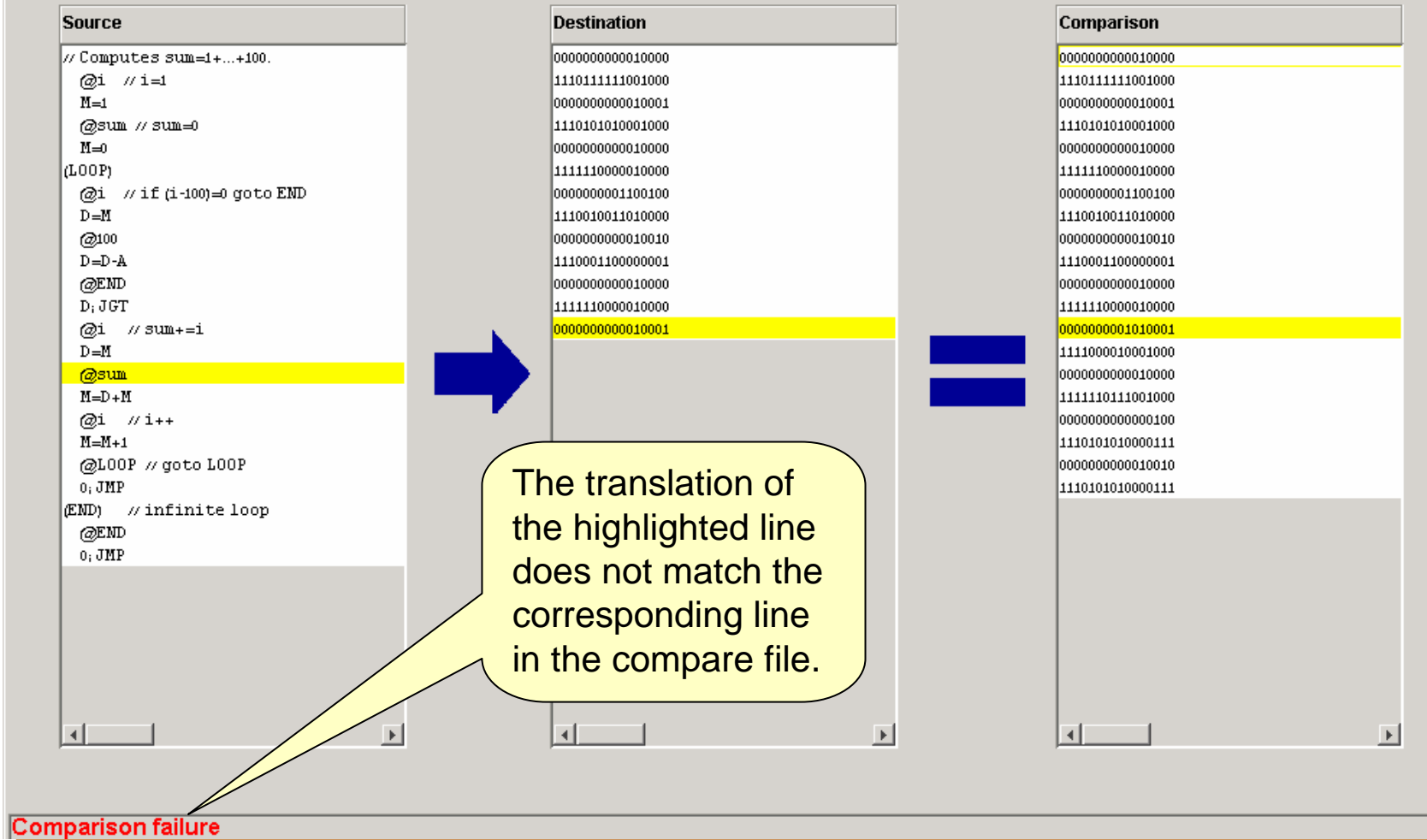

Assembler Tutorial, www.idc.ac.il/tecs Tutorial Index Tutorial Index Slide 21/22

 $\Box$ 

#### End-note: R. Feynman on why symbols don't matter compared to their meaning

On weekends, my father would take me for walks in the woods and he'd tell me about interesting things that were going on. "See that bird?" he says. "It's a Spencer Warbler." (I knew he didn't know the real name.) "Well, in Italian, it's Chutto Lapittida. In Portuguese, it's a Bom da Peida. In Chinese, it's a Chung-long-tah, and in Japanese, it's Katano Tekeda. You can know the name of that bird in all the languages of the world, but when you're finished, you'll know absolutely nothing whatever about the bird. You'll only know something about people in different places, and what they call the bird. So let's look at the bird and see what it is doing – that's what counts." This is how I learned very early the difference between knowing the name of something and knowing something.

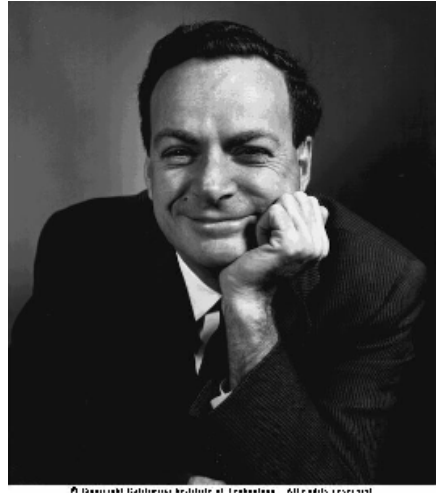

pright Balchievis bestitute at tenhantagy. Alter

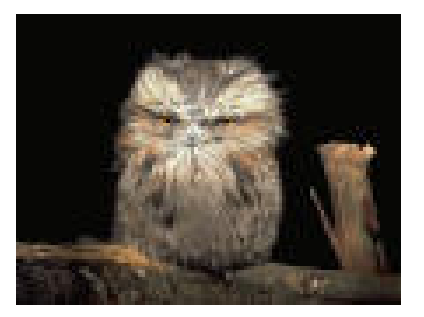

Richard P. Feynman, The Making of a Scientist, 1988.